# **DESIGNING YOUR FOLDER LAYOUT**

## **on the interfaceGO NK8 & NK8-PC**

**© 2008 interfaceGO, a division of MB DataSystems, Inc.** 

Though the majority of our sample screen shots show a room-based folder layout, try to keep an open mind when designing your touch panel interface.

While a room-based structure might be preferable to some, others might prefer something else. The flexibility of the NK8 let's you decide how you want things organized.

Here are a few examples:

#### **ROOM-BASED LAYOUT**

Lights, scenes, etc. are organized into the rooms and areas they are contained in. Use the touch panel to navigate to the room you want to control.

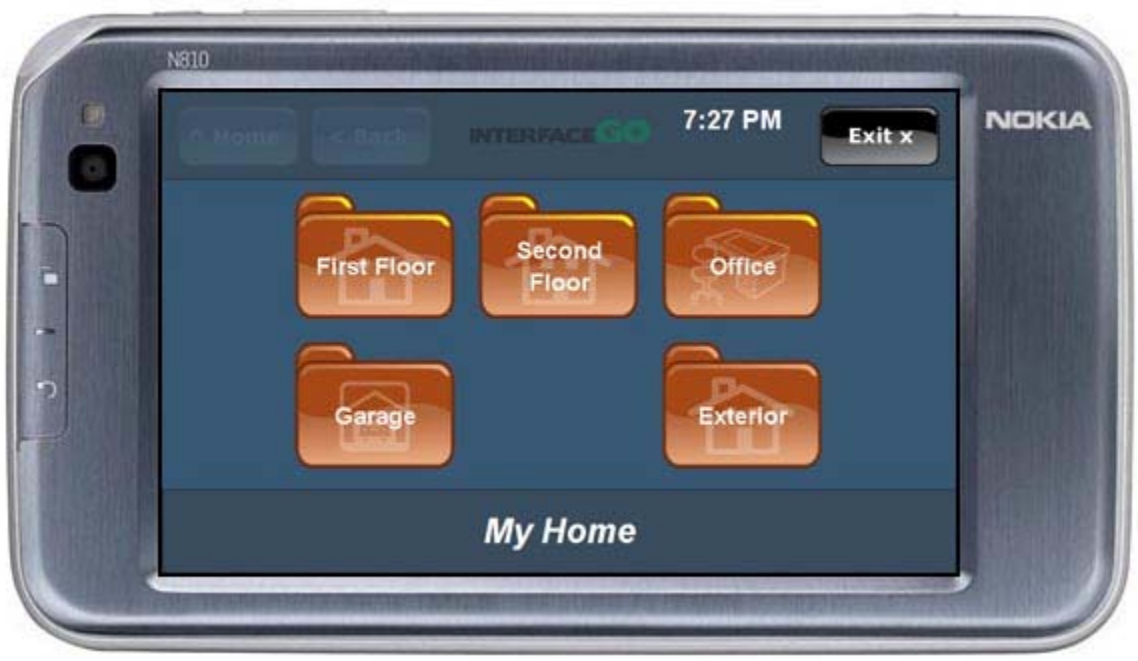

#### **LOCATION-BASED LAYOUT**

Build your interfaced based on things you tend to do in the location you are currently in. If it's common for you to control the backyard flood lights from the kitchen, then locate that button in your "Kitchen" folder. If you typically control your infant's bedroom lighting from the master bedroom, locate the buttons in your "Master Bedroom" folder. Devices and scenes can be stored in multiple folders - you don't need to choose only one location!

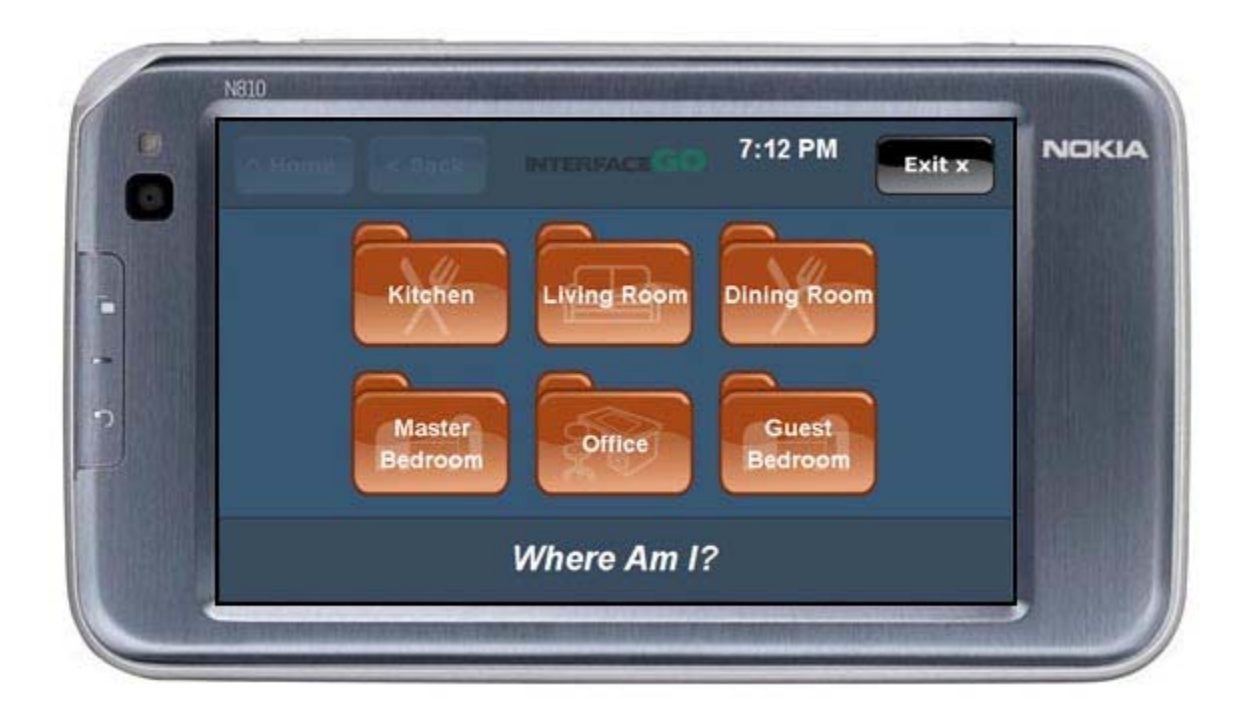

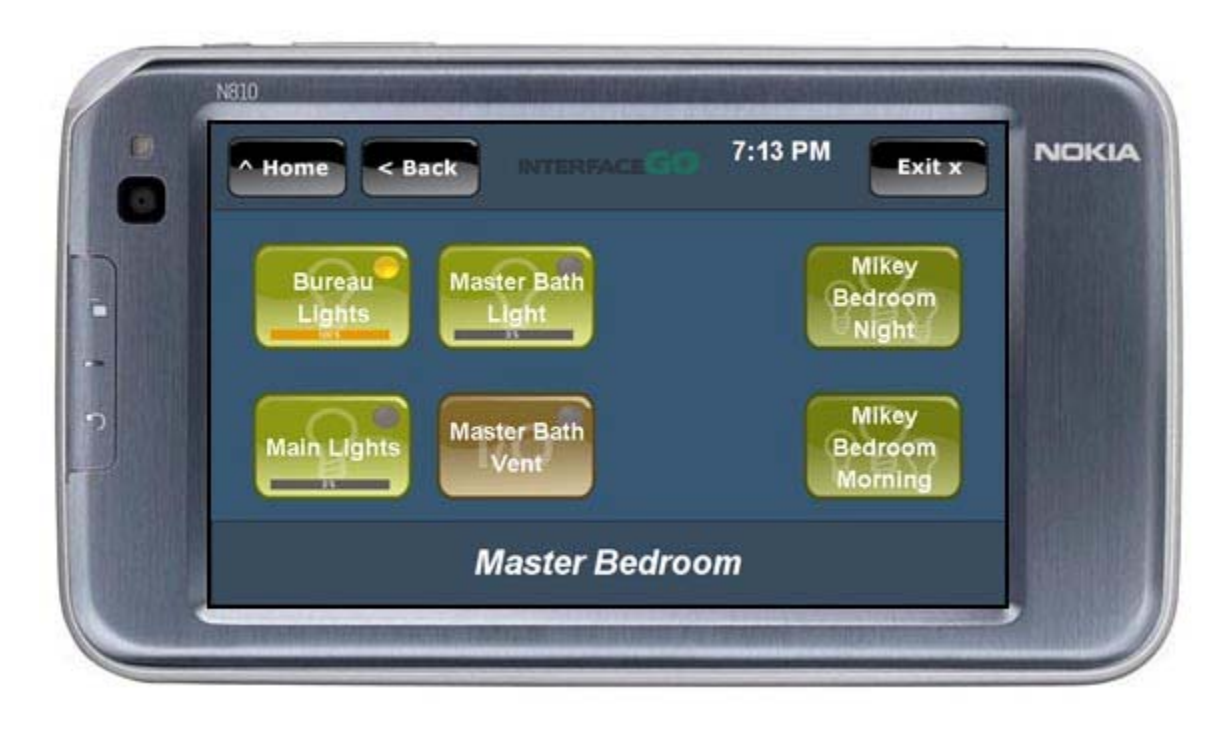

### **DEVICE TYPE LAYOUT**

Some people prefer to organize their interface by device type. The home screen would let them choose exactly what they want to control (lights, scenes, thermostats, doors, irrigation, etc...)

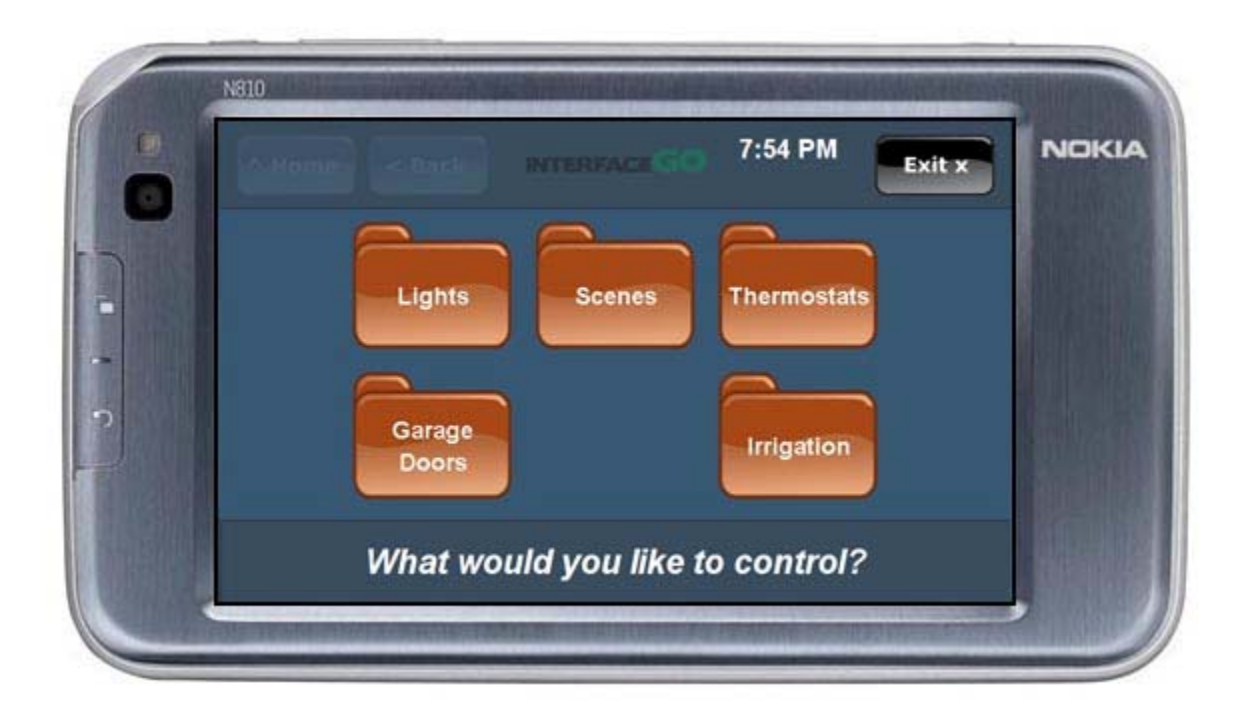

#### **HOME SCREENS**

If you tend to use the touch panel in one area of the house, or have multiple touch panels in different areas of your home, why not have the home screen be tailored to the touch panel's primary location? If your touch panel is located in the kitchen, make the home screen geared toward things you do in that location.

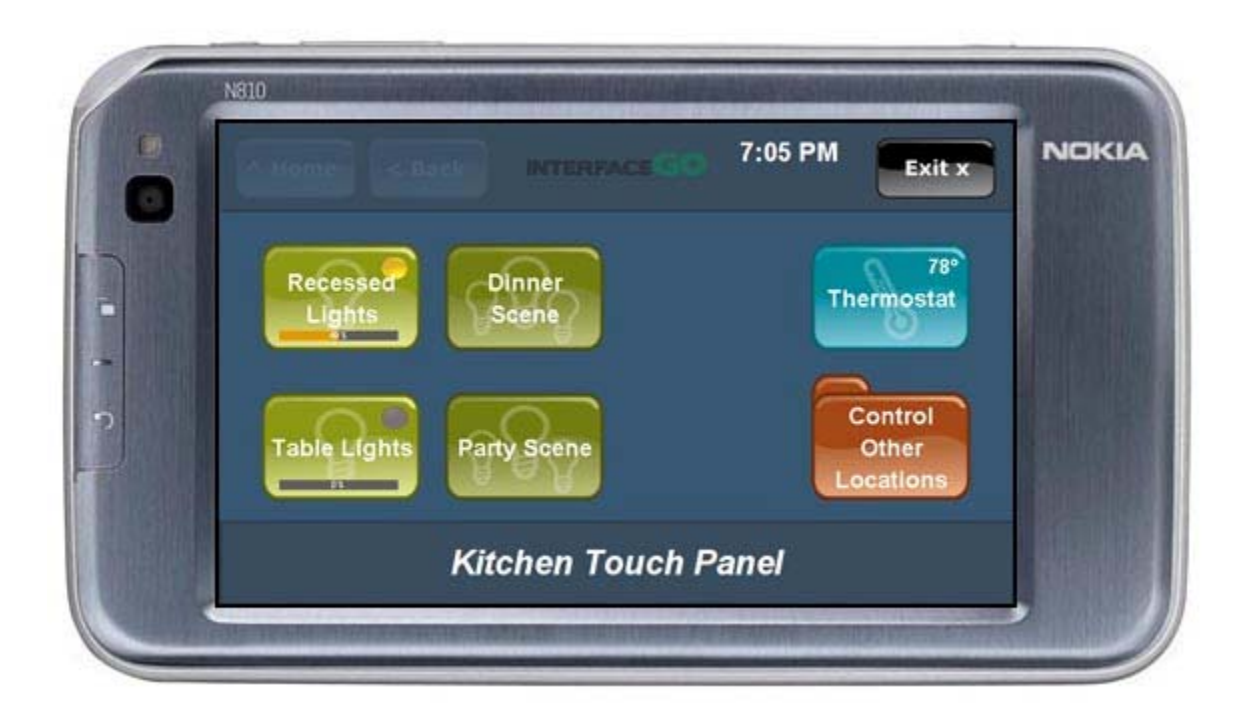

The bottom-line is that we built a lot of flexibility into our product to avoid forcing the user into a predefinied folder layout. Take advantage of it! Experiment, and find a layout that works for you.